Eksterne minnekort Brukerhåndbok

© Copyright 2008 Hewlett-Packard Development Company, L.P.

SD Logo er et varemerke for sin eier.

Informasjonen i dette dokumentet kan endres uten varsel. De eneste garantiene for HP-produktene og -tjenestene er uttrykkelig angitt i garantierklæringene som følger med disse produktene og tjenestene. Ingenting i dette dokumentet kan tolkes som en tilleggsgaranti. HP er ikke erstatningsansvarlig for tekniske eller andre typer feil eller utelatelser i dette dokumentet.

Første utgave: Juni 2008

Delenummer for dokument: 469005-091

### **Produktmerknad**

Denne brukerhåndboken beskriver funksjoner som finnes på de fleste modeller. Det kan være at noen funksjoner ikke er tilgjengelige på din datamaskin.

# **Innhold**

#### 1 Bruke digitalkort (kun på enkelte modeller)

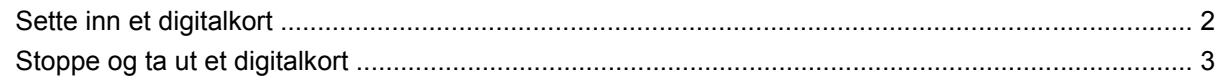

#### 2 Bruke ExpressCard-kort

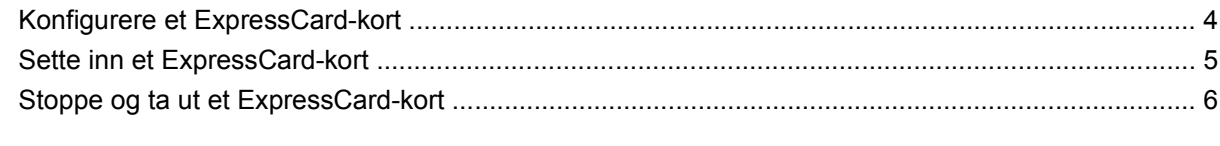

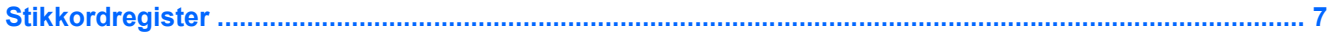

# <span id="page-6-0"></span>**1 Bruke digitalkort (kun på enkelte modeller)**

Digitalkort (tilleggsutstyr) gir sikker lagring og utveksling av data. Disse kortene brukes ofte sammen med digitalkameraer og PDA-er samt andre datamaskiner.

Sporet for digitale minnekort støtter følgende minnekortformater:

- Memory Stick (MS)
- Memory Stick Pro (MSP)
- MMC-kort (MultiMediaCard)
- SD-minnekort (Secure Digital)
- xD-Picture Card (XD)
- xD-Picture Card (XD) Type H
- xD-Picture Card (XD) Type M

## <span id="page-7-0"></span>**Sette inn et digitalkort**

**FORSIKTIG:** For å unngå å skade minnekortet eller datamaskinen må du passe på ikke å sette noen form for adapter i minnekortsporet.

**FORSIKTIG:** For å unngå skade på digitalkortkontaktene må du ikke bruke makt når du setter inn et digitalkort.

- **1.** Hold digitalkortet slik at etiketten vender opp og kontaktene vender inn mot maskinen.
- **2.** Sett kortet inn i sporet for digitale medier, og skyv kortet innover til det sitter på plass.

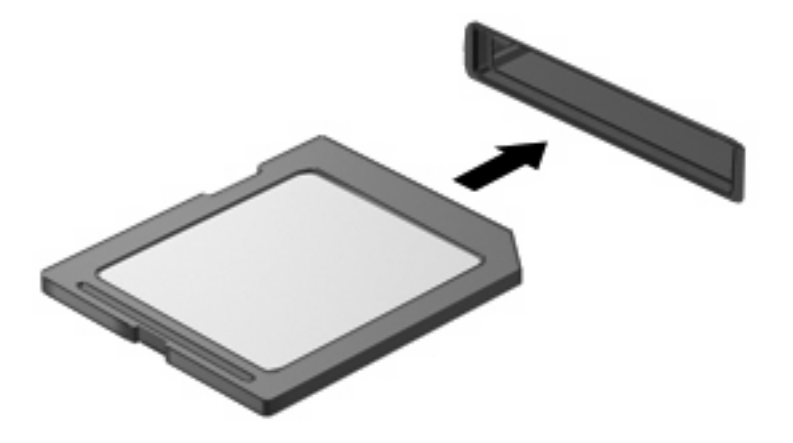

Du vil høre en lyd når enheten er funnet, og det vises kanskje en meny med tilgjengelige alternativer.

## <span id="page-8-0"></span>**Stoppe og ta ut et digitalkort**

- **FORSIKTIG:** For å unngå å miste data eller at maskinen henger må du stoppe digitalkortet før du tar det ut.
	- **1.** Lagre informasjonen og lukk alle programmer som er knyttet til digitalkortet.
	- **MERK:** Hvis du vil stoppe en dataoverføring, klikker du på **Avbryt** i operativsystemets kopieringsvindu.
	- **2.** Stopp digitalkortet:
		- **a.** Dobbeltklikk på ikonet **Trygg fjerning av maskinvare** i systemstatusfeltet, helt til høyre på oppgavelinjen.
		- **MERK:** Hvis ikonet Trygg fjerning av maskinvare ikke vises, klikker du på ikonet **Vis skjulte ikoner** (**<** eller **<<**) i systemstatusfeltet.
		- **b.** Klikk på navnet på digitalkortet i listen.
		- **c.** Klikk på **Stopp** og deretter på **OK**.
	- **3.** Trykk inn digitalkortet **(1)** og fjern deretter kortet fra sporet **(2)**.

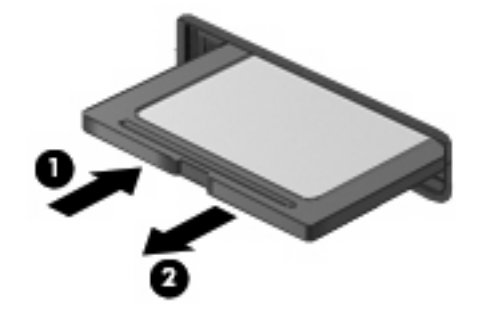

## <span id="page-9-0"></span>**2 Bruke ExpressCard-kort**

ExpressCard er et PC-kort med høy ytelse som settes inn i ExpressCard-sporet.

I likhet med standard PC-kort er ExpressCard-kort laget i samsvar med spesifikasjonene fra PCMCIA (Personal Computer Memory Card International Association).

### **Konfigurere et ExpressCard-kort**

Installer kun programvaren som kreves for enheten. Hvis du blir bedt om å installere enhetsdrivere fra ExpressCard-produsenten:

- Installer kun enhetsdrivere for operativsystemet som du bruker.
- Ikke installer eventuell annen programvare som fulgte med ExpressCard-kortet, for eksempel for korttjenester, socket-tjenester eller aktiverere.

## <span id="page-10-0"></span>**Sette inn et ExpressCard-kort**

**FORSIKTIG:** For å unngå å skade datamaskinen og eksterne minnekort må du ikke sette inn et PC Card i et ExpressCard-spor.

**FORSIKTIG:** Slik unngår du å skade kontaktene:

Ikke bruk makt når du setter inn et ExpressCard-kort.

Ikke flytt eller transporter maskinen mens et ExpressCard-kort står i.

ExpressCard-sporet kan inneholde et beskyttelsesinnstikk. Slik tar du ut innstikket:

- **1.** Trykk inn innstikket **(1)** for å låse det opp.
- **2.** Trekk beskyttelsesinnstikket ut av sporet **(2)**.

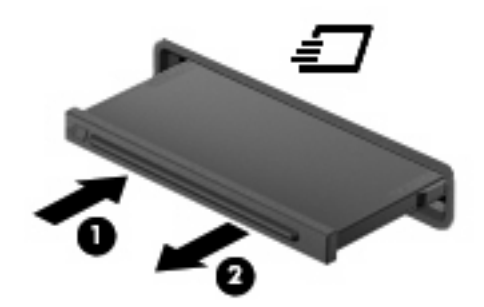

Slik setter du inn et ExpressCard-kort:

- **1.** Hold kortet slik at etiketten vender opp og kontaktene vender inn mot maskinen.
- **2.** Sett kortet inn i ExpressCard-sporet, og skyv deretter på kortet til det sitter på plass.

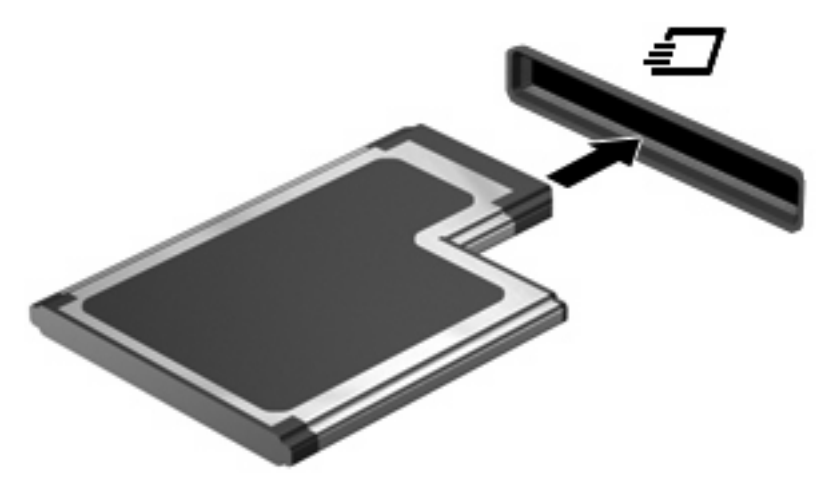

Du vil høre en lyd når enheten er funnet, og det vises kanskje en meny med tilgjengelige alternativer.

- **MERK:** Første gang du setter inn et ExpressCard-kort vises meldingen "Installerer enheter" i systemstatusfeltet, helt til høyre på oppgavelinjen.
- **WERK:** Et ExpressCard-kort som står i maskinen, bruker strøm selv når det ikke er i bruk. For å spare strøm bør du stoppe eller ta ut ExpressCard-kortet når det ikke er i bruk.

## <span id="page-11-0"></span>**Stoppe og ta ut et ExpressCard-kort**

- **FORSIKTIG:** For å unngå å miste data eller at maskinen henger må du stoppe ExpressCard-kortet før du tar det ut.
	- **1.** Lagre informasjonen, og lukk alle programmer som er knyttet til ExpressCard-kortet.
	- **MERK:** Hvis du vil stoppe en dataoverføring, klikker du på **Avbryt** i operativsystemets kopieringsvindu.
	- **2.** Stopp ExpressCard-kortet:
		- **a.** Dobbeltklikk på ikonet **Trygg fjerning av maskinvare** i systemstatusfeltet, helt til høyre på oppgavelinjen.
		- **MERK:** Hvis ikonet Trygg fjerning av maskinvare ikke vises, klikker du på ikonet **Vis skjulte ikoner** (**<** eller **<<**) i systemstatusfeltet.
		- **b.** Klikk på navnet på ExpressCard-kortet i listen.
		- **c.** Klikk på **Stopp** og deretter på **OK**.
	- **3.** Løse ut og fjerne ExpressCard-kortet:
		- **a.** Trykk forsiktig inn ExpressCard-kortet **(1)** for å låse det opp.
		- **b.** Trekk ExpressCard-kortet ut av sporet **(2)**.

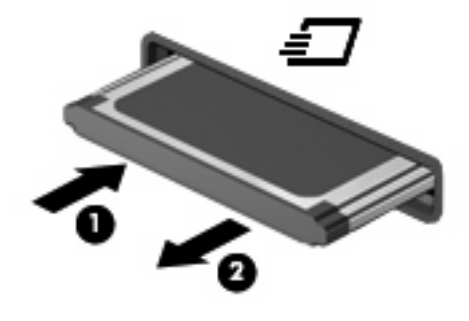

# <span id="page-12-0"></span>**Stikkordregister**

#### **D**

digitalkort definisjon [1](#page-6-0) fjerne [3](#page-8-0) sette inn [2](#page-7-0) stoppe [3](#page-8-0)

### **E**

**ExpressCard** definisjon [4](#page-9-0) ExpressCard-kort fjerne [6](#page-11-0) fjerne innstikk [5](#page-10-0) konfigurere [4](#page-9-0) sette inn [5](#page-10-0) stoppe [6](#page-11-0)

#### **K**

konfigurere ExpressCard-kort [4](#page-9-0)

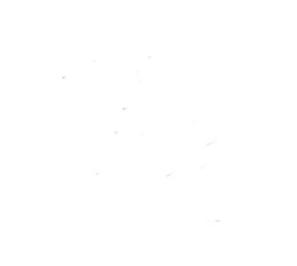